# precisely

## Spectrum Technology **Platform**

Version 2022.1.0 S43

#### Release Notes

This document contains information about Spectrum Technology Platform 2022.1.0 patch S43. You have access only to the modules you have licensed. To evaluate any other modules, contact your Precisely account executive for a trial license key.

update?

Who should apply this This product update is for users of the Spectrum Global Addressing Management module of Spectrum Technology Platform 2022.1.0.

Is this update required?

This product update is required.

#### Contents:

| Fixed        | Issue | 2 |
|--------------|-------|---|
| Installation |       | 2 |

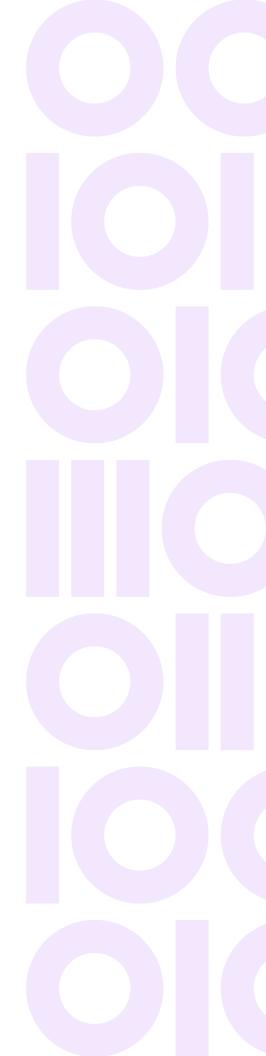

#### Fixed Issue

This product update contains software changes that fix the following issue in Spectrum Technology Platform 2022.1.0:

CDQE-102549

Date correction needed on 3553 report in the US version of the Global Address Management module.

### Installation

To install this product update you must have Spectrum Technology Platform 2022.1.0 installed.

**Important:** Before you install this product update, be sure that you have installed all previously released product updates for your modules and the platform. Unexpected issues may occur if you do not install product updates in the proper order. For a listing of product updates for each module and the platform, see the **Product Update Summary**.

#### Applying This Product Update to a Cluster

To apply this product update to a cluster you must stop all the nodes in the cluster then install the product update to each node by following the instructions in these release notes. You can start each node after you update it.

**Warning:** You must stop the cluster before installing this patch. Failure to do so may result in data loss and your system may become unusable.

#### Installing on Windows

Follow steps in this procedure to install the Spectrum Technology Platform 2022.1.0 S43 patch in a Windows configuration.

Follow these steps

**Note:** In this procedure, <code>SpectrumDirectory</code> is the directory where the Spectrum Technology Platform server is installed (for example, <code>C:\Program Files\Precisely\Spectrum</code>).

Stop the Spectrum Technology Platform server.

To stop the server, right-click the Spectrum Technology Platform icon in the Windows system tray and click **Stop Spectrum** 

2. Back up these files and directories to a different location:

```
SpectrumDirectory\server\deploy\gav-22.1.car
SpectrumDirectory\server\modules\GlobalAddressValidation\lib\
SpectrumDirectoryserver\modules\GlobalAddressValidationUS\lib\
```

- Use the link in the release announcement to download the ZIP file containing the product update.
   You can also find links to software, release notes, and checksum values on the 2022.1.0 Updates page.
- 4. Extract the contents of the ZIP file to a temporary location.
- 5. Extract the contents of the resulting ZIP file (cdq20221s43.zip) to the directory where the Spectrum Technology Platform server is installed (SpectrumDirectory).

  Choose to overwrite the existing files.
- Start the Spectrum Technology Platform server.
   To start the server, right-click the Spectrum Technology Platform icon in the Windows system tray and click Start Spectrum.

#### Installing on Linux

Follow steps in this procedure to install the Spectrum Technology Platform 2022.1.0 S43 patch in a Linux configuration.

**Note:** In this procedure, <code>SpectrumDirectory</code> is the directory where the Spectrum Technology Platform server is installed (for example, <code>/home/user/myuser/Precisely/Spectrum</code>).

- 1. **Source the** *SpectrumDirectory*/server/bin/setup **script**.
- 2. Run the SpectrumDirectory/server/bin/server.stop script to stop the Spectrum Technology Platform server.
- 3. Back up these files and directories to a different location:

```
SpectrumDirectory/server/deploy/gav-22.1.car
SpectrumDirectory/server/modules/GlobalAddressValidation/lib/
SpectrumDirectory/server/modules/GlobalAddressValidationUS/lib/
```

- Use the link in the release announcement to download the ZIP file containing the product update.
   You can also find links to software, release notes, and checksum values on the 2022.1.0 Updates page.
- 5. Extract the contents of the ZIP file to a temporary location.

- 6. FTP the cdq20221s43.tar file in binary mode to a temporary directory on the Spectrum Technology Platform machine.
- 7. Change to the directory where the Spectrum Technology Platform server is installed (SpectrumDirectory).
- 8. Untar the file using this command:
  - tar -xvf TemporaryDirectory/cdq20221s43.tar
- 9. Run the SpectrumDirectory/server/bin/server.start script to start the Spectrum Technology Platform server.

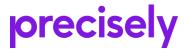

1700 District Ave Ste 300 Burlington, MA 01803-5231 USA

www.precisely.com

Copyright 2007, 2024 Precisely